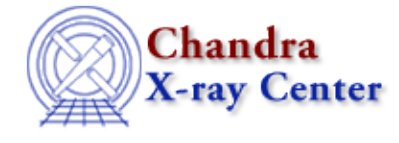

URL[: http://cxc.harvard.edu/ciao3.4/pack.html](http://cxc.harvard.edu/ciao3.4/pack.html) Last modified: December 2006

*AHELP for CIAO 3.4* **pack** Context: chips

*Jump to:* [Description](#page-0-0) [Examples](#page-0-1) [Bugs](#page-1-0) [See Also](#page-1-1)

## **Synopsis**

Renumbers plotting objects after a delete operation.

# **Syntax**

```
chips> PACK
chips> PACK {ON | OFF}
chips> PACK DRAWAREA
chips> [D #] PACK {CURVE | LABEL | LINE}
```
# <span id="page-0-0"></span>**Description**

See the D command for more information about this argument.

Plotting objects are assigned consecutive number designations, in the order in which they are created. By default, renumbering of plotting objects is turned on. This means that the objects are renumbered whenever one is removed.

Issuing this command with no arguments forces a renumbering of all plotting objects. If an argument is given, however, the specified plotting objects (drawing areas, curves, labels, and lines) are renumbered independently.

# <span id="page-0-1"></span>**Example 1**

```
chips> SPLIT 2
chips> D 1 CURVE data/exampleA.dat
chips> D 2 CURVE data/exampleB.dat
chips> D 1 DEL
Your new Current Draw Area number is: 1
chips> D 1 TWOAXES
```
The drawing area is split in two and a curve is plotted in each area. When drawing area number 1 is removed, drawing area number 2 becomes the current drawing area and is renumbered to be 1 (since renumbering is on by default). The command D 1 TWOAXES acts on the remaining drawing area.

# **Example 2**

```
chips> SPLIT 2
chips> D 1 CURVE data/exampleA.dat
chips> D 2 CURVE data/exampleB.dat
chips> PACK OFF
chips> D 1 DEL
Your new Current Draw Area number is: 2
```
Again, two curves are plotted, each in its own drawing area. The PACK OFF command causes plotting objects not to be renumbered, so drawing area number 2 becomes the current drawing area without changing number.

## **Example 3**

```
chips> D 1 CURVE data/exampleB.dat
chips> LABEL 5.0 1.5 "Label 1"
chips> LABEL 10.0 2.0 "Label 2"
chips> LABEL 15.0 3.0 "Label 3"
chips> LABEL 5.0 3.6 "Label 4"
chips> PACK OFF
chips> L 2 DEL
Your new Current Label number is: 3
chips> L 3 DEL
Your new Current Label number is: 4
chips> PACK LABEL
chips> L 1 ANGLE 45.0
chips> L 2 SIZE 2.0
```
A curve is plotted and four labels are added to the drawing area. The two DEL commands remove labels 2 and 3; since the command PACK OFF was issued, the remaining labels are not renumbered. The PACK LABELS command causes labels 1 and 4 to be renumbered to 1 and 2, which are then modified by the label attribute commands.

#### <span id="page-1-0"></span>**Bugs**

See the <u>bugs page for ChIPS</u> on the CIAO website for an up–to–date listing of known bugs.

## <span id="page-1-1"></span>**See Also**

*chips*

c, d, l, ln

The Chandra X−Ray Center (CXC) is operated for NASA by the Smithsonian Astrophysical Observatory. 60 Garden Street, Cambridge, MA 02138 USA. Smithsonian Institution, Copyright © 1998−2006. All rights reserved.

URL: <http://cxc.harvard.edu/ciao3.4/pack.html> Last modified: December 2006